## **BBT 10 E-mail Assignment / Teams**

Try to log into you school e-mail (outlook.office.com or office.com) If you can't remember your username / password that OK for now. You can e-mail me with your home e-mail My school e-mail is: [Kathy.MacDonald@nbed.nb.ca](mailto:Kathy.MacDonald@nbed.nb.ca) . Here are the instructions on getting on your school e-mail if you forgot:

**How to get Technical Support:** If you need help with your password, login, or email, you can send a message to tech support staff by text or email (as of April 6, 2020):

**Txt: Send a txt message to 1-506-210-0127** 

**Email: Email northstudents@nbed.nb.ca** 

**For text and email: Include your name, school, grade and the type of support you require. Ex: reset my password, I don't remember my account or what is my email address.**

**Assignment:**

- **Send an e-mail to [Kathy.MacDonald@nbed.nb.ca](mailto:Kathy.MacDonald@nbed.nb.ca) to say Hi.**
- **In the same e-mail send an attachment using a word or pdf document answering the following questions:**
	- o Have you used the school e-mail before using the outlook.office.com or office.com?
	- o What e-mail do you use at home Gmail , desktop version (on computer) or none
	- o Have you ever used teams in any of your classes?
	- $\circ$  What have you been doing since March 13<sup>th</sup>?
	- $\circ$  If you are having issues getting into e-mail or having access to a computer or tablet let your homeroom teacher know when they call.
	- o Send this document as an attachment: Using the paperclip icon beside attach.

 $\triangleright$  Send  $\parallel$  Attach  $\vee$   $\oplus$  Encrypt  $\parallel$  Discard  $\cdots$ 

## **Teams**

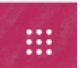

If you are successful getting into outlook. Click on the **interest lites in the top left corner.** Click on

Apps

Teams . **The Studie Concellation** Once you find your class click on it. Under Posts there will be an assignment

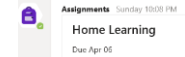

called Home Learning **the Manufact Click on it and complete the survey.** Say hi when you get into Teams.